## RealLegal

## Working with Reporters using Reporter Edition

You can connect with reporters using Reporter Edition, remove reporters from your Mailbox, and make turn-in sheets available to reporters.

## **Connecting with Reporters using Reporter Edition**

Send an email invitation that includes a link to install E-Transcript Reporter Edition

- Select the Mailbox name from the folder list in E-Transcript Manager.
- Select New Reporter

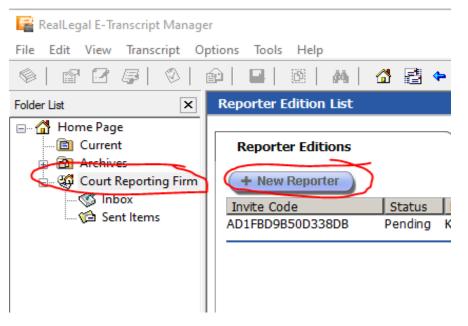

• Select Email and select Next. It is recommended that you select the Email option as the email will include all of the pertinent information.

| vitation Method                                                                                                    |                                                            |                                                            |
|----------------------------------------------------------------------------------------------------|------------------------------------------------------------|------------------------------------------------------------|
| Reporter Editions                                                                                                    | Edit Mailbox                                               | Turn-in Sheet                                              |
| How would you like                                                                                                    | to add the Repo                                            | rter Edition?                                              |
| ● Email ⋈<br>You will be able to<br>automatically sent t<br>email will contain a<br>Edition website and<br>attaching their acco | o the people you<br>link to the E-Trar<br>guide them throu | are inviting. The<br>script Reporter<br>ugh the process of |
| ○ Phone ☎<br>You will be given ar<br>deliver to<br>your reporter. This c<br>send<br>transcripts to your N                       | ode will be used                                           | '                                                          |
| < Back Next >                                                                                                    | Cancel                                                     |                                                            |
|                                                                                                    |                                                            |                                                            |

| Email: Example@example.com x<br>essage: This e-mail invitation from Thomson Reuters includes a<br>link to a free copy of RealLegal Reporter Edition<br>software. Reporter Edition allows you to sign transcripts<br>electronically and send them to the production department.<br>Likewise, the production department can send the transcript<br>back to you. To install the software, click the link or |                                                                                                    | Name: Example                                                                                                    |
|----------------------------------------------------------------------------------------------------|----------------------------------------------------------------------------------------------------|----------------------------------------------------------------------------------------------------|
| link to a free copy of RealLegal Reporter Edition<br>software. Reporter Edition allows you to sign transcripts<br>electronically and send them to the production department.<br>Likewise, the production department can send the transcript                                                                                                    | ×                                                                                                    |                                                                                                    |
| copy the link to your browser's Address bar.                                                                                                    | f RealLegal Reporter Edition<br>dition allows you to sign transcripts<br>nd them to the production department.<br>ion department can send the transcript<br>ll the software, click the link or | link to a free copy of Re<br>software. Reporter Editi<br>electronically and send t<br>Likewise, the production<br>back to you. To install t |
| For assistance, please call 1-800-290-9378 or email                                                                                                    | e call 1-800-290-9378 or email                                                                                                    | For assistance, please ca                                                                                                    |

**NOTE:** Phone is a legacy option that can still be used but is not recommended.

• Type the reporter's name and email in the fields provided and select Finish. E-Transcript Manager sends an email invitation to the reporter that includes a link to install Reporter Edition.

## Making Turn-In Sheets Available to Remote Reports

E-Transcript Manager provides the ability to utilize predefined job sheets or create custom sheets you define for reporters using Reporter Edition. You can make a turn-in sheet available at any time, but it is recommended that you do it before sending Reporter Edition invitations to reporters.

• Select the firm's name from the navigation pane in E-Transcript Manager and select Turn-in Sheet.

| 📔 RealLegal E-Transcript Manag                  | ger                         |              | — [                    | X |
|-------------------------------------------------|-----------------------------|--------------|------------------------|---|
| File Edit View Transcript O                     | ptions Tools Help           |              |                        |   |
|                                                 | 😰   🖳   🕅   🗛   🚮 📑 🔶 🔻     | ÷ •          |                        |   |
| Folder List                                     | Turn-in Sheet List          |              |                        |   |
| Home Page Gurrent Archives Gurt Reporting Firmy | Reporter Editions           | Edit Mailbox | Turn-in Sheet          |   |
| Sent Items                                      | Current Turn-in Sheet:      |              | No Turn-in Sheet Set   |   |
|                                                 | Job Sheet                   |              | <u>View</u> <u>Set</u> |   |
|                                                 | Long Form                   |              | <u>View</u> <u>Set</u> |   |
|                                                 | Short Form                  |              | <u>View</u> <u>Set</u> |   |
|                                                 | Select Custom Turn-in Sheet |              | Browse Upload          |   |
|                                                 |                             |              |                        |   |
|                                                 |                             |              |                        |   |

- Select an option (select View to review a turn-in sheet and Set to make the selected turn-in sheet the default for reporters using your Mailbox):
  - o Job Sheet: The Job Sheet replaces the Dog Sheet in previous versions of E-Transcript Manager.
  - Long Form: The Long Sheet provides many common fields.
  - Short Form: The Short Sheet is a blank turn-in sheet that reporters in the field can edit to meet their requirements.
  - Select Custom Turn-in Sheet: Upload and send custom turn-in sheets in any format you prefer (e.g. RTF or PDF). You can view, send, or remove any of the custom turn-in sheets displayed.

| Reporter Editions      | Edit Mailbox           |
|------------------------|------------------------|
| Current Turn-in Sheet: | No Turn-in Sheet Set   |
| Turn-in Sheet          |                        |
| Job Sheet              | <u>View</u> <u>Set</u> |
| Long Form              | <u>View</u> <u>Set</u> |
| Short Form             | <u>View</u> <u>Set</u> |
| in Sheet               |                        |
|                        |                        |
|                        |                        |
|                        |                        |
|                        |                        |
|                        |                        |

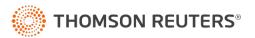